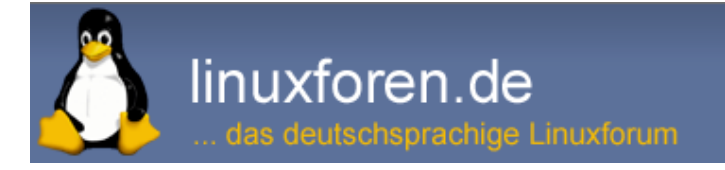

Der smplayer startet ungefragt einen Browser? Druckbare Version

# Efraim

30.01.16, 02:32

Der smplayer startet ungefragt einen Browser?

Hallo,

gerade habe ich ein Video (lokal auf der Festplatte gespeichert) mit dem smplayer gestartet. Daraufhin öffnete sich - außer dem Player - der Firefox mit der smplayer-Seite auf sourceforge. Obwohl der smplayer seit sehr vielen Jahren mein Lieblingsplayer ist, habe ich ihn daraufhin sofort deinstalliert, denn nur ich starte Programme auf meiner Suse, und sonst niemand.

Ist Euch auch so etwas passiert? Weiss jemand näheres?

## nisa

Bei mir passiere das nicht!:confused:

## nopes

evt "Update Checks" oder was in dir Richtung aktiviert?

## Newbie314

30.01.16, 11:58

30.01.16, 10:29

30.01.16, 10:37

Hallo Efraim,

ich erhielt zu deinem Thema eine Mail von "Black Adder":

#### Code:

Ich baue meine smplayer-Pakete schon länger (aus anderen Gründen) selbst und in älteren Versionen gab es einen Patch, der den Update-Checker ausgeknipst hat.

Den habe ich auch brav immer wieder auf neue Versionen angepasst (falls nötig) aber scheinbar ist der in den Paketen von Packman nicht mehr drin bzw. schaltet die Funktion nicht mehr richtig aus.

So ein Update-Checker ist natürlich für Anwendungen, die über das Paketmanagement installiert werden, ziemlich sinnlos, denn auch für Updates ist das Paketmanagement zuständig, soll heissen, diese Funktion/Meldung würde auch nichts nützen, egal ob sie einen Browser startet oder nicht.

Deshalb ist es guter Stil beim Paketieren diese Funktionen auszuschalten, klassisches Beispiel wäre Mozilla Firefox.

Langer Rede kurzer Sinn, hier wäre mein Patch für smplayer 16.1.0 (siehe auch Anhang):

--- src/basegui.cpp.orig 2016-01-13 22:07:44.940631965 +0100 +++ src/basegui.cpp 2016-01-13 22:08:14.644779260 +0100 @@ -881,9 +881,9 @@ connect( showCLOptionsAct, SIGNAL(triggered()), this, SLOT(helpCLOptions()) );

- showCheckUpdatesAct = new MyAction( this, "check\_updates" ); +/\* showCheckUpdatesAct = new MyAction( this, "check\_updates" ); connect( showCheckUpdatesAct, SIGNAL(triggered()),

- this, SLOT(helpCheckUpdates()) ); + this, SLOT(helpCheckUpdates()) ); \*/ #if defined(YOUTUBE\_SUPPORT) && defined(YT\_USE\_YTSIG) updateYTAct = new MyAction( this, "update\_youtube" ); @@ -1820,7 +1820,7 @@ showFirstStepsAct->change( Images::icon("guide"), tr("First Steps &Guide") ); showFAQAct->change( Images::icon("faq"), tr("&FAQ") ); showCLOptionsAct->change( Images::icon("cl\_help"), tr("&Command line options") ); - showCheckUpdatesAct->change( Images::icon("check\_updates"), tr("Check for &updates") ); +// showCheckUpdatesAct->change( Images::icon("check\_updates"), tr("Check for &updates") ); #if defined(YOUTUBE\_SUPPORT) && defined(YT\_USE\_YTSIG) updateYTAct->change( Images::icon("update\_youtube"), tr("Update &Youtube code") )<br>@@ -2897 @@ -2897,7 +2897,7 @@ helpMenu->addAction(showFAQAct); helpMenu->addAction(showCLOptionsAct); helpMenu->addSeparator(); - helpMenu->addAction(showCheckUpdatesAct); +// helpMenu->addAction(showCheckUpdatesAct); #if defined(YOUTUBE\_SUPPORT) && defined(YT\_USE\_YTSIG) helpMenu->addAction(updateYTAct); #endif<br>--- src/basegui.h.orig --- src/basegui.h.orig 2016-01-05 00:34:33.000000000 +0100 +++ src/basegui.h 2016-01-13 22:08:14.644779260 +0100 @@ -540,7 +540,7 @@ MyAction \* showFirstStepsAct;<br>MyAction \* showFAQAct; MyAction \* showFAQAct; MyAction \* showCLOptionsAct; // Command line options - MyAction \* showCheckUpdatesAct; +// MyAction \* showCheckUpdatesAct; #if defined(YOUTUBE\_SUPPORT) && defined(YT\_USE\_YTSIG) MyAction \* updateYTAct; #endif Wenn der Threadersteller selbst Hand anlegen will, dann wäre der Weg - src.rpm holen und auspacken (bzw. lokal installieren) Patch ins smplayer.spec einpflegen (und falls noch nicht vorhanden, die Zeile "%debug\_package" vor %prep einfügen) - Paket neu bauen und falls nicht, kann er ja mit diesem Patch bewaffnet den Maintainer des Pakets

## Efraim

30.01.16, 15:02

Vielen Dank für die Antworten, besonders an Black Adder. Ich möchte den smplayer nur extrem ungerne endgültig in Rente schicken, also versuche ich den Patch.

Dann versuche ich noch herauszukriegen, warum ausgerechnet der FF gestartet wird, das ist gar nicht mein "Systembrowser", per default sollte eigentlich der Konqui geöffnet werden:

Code:

```
~> xdg-mime query default text/html
kfmclient_html.desktop
~> find /usr/share/applications -name kfmclient_html.desktop
/usr/share/applications/kde4/kfmclient_html.desktop
~> grep ^Exec= /usr/share/applications/kde4/kfmclient_html.desktop
Exec=kfmclient openURL %u text/html
```
anschreiben (siehe rpm -q --changelog PAKETNAME).

## Efraim

30.01.16, 15:43

Mist, angeregt durch nopes Post, fand ich in den Einstellungen einen (neuen?) Punkt: Aktualisierungen. Den habe ich nun abgehakt und hoffe, dass es das schon war. Tatsächlich habe ich mir auch erhofft, dass ich da schlichtweg überreagiert habe. Macht ja nix, hab keine Pferde zum Scheumachen. :D

Alle Zeitangaben in WEZ +1. Es ist jetzt 16:58 Uhr.

Powered by vBulletin® Version 4.2.5 (Deutsch) Copyright ©2020 Adduco Digital e.K. und vBulletin Solutions, Inc. Alle Rechte vorbehalten.

linuxforen.de -- sponsored by Kemm IT